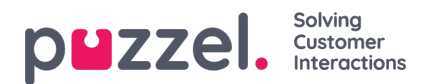

## **Tags**

Tags are a great way to label specific Tickets & Queries.To add new Tags, go to**Settings -> Ticket Attributes ->Tags**.

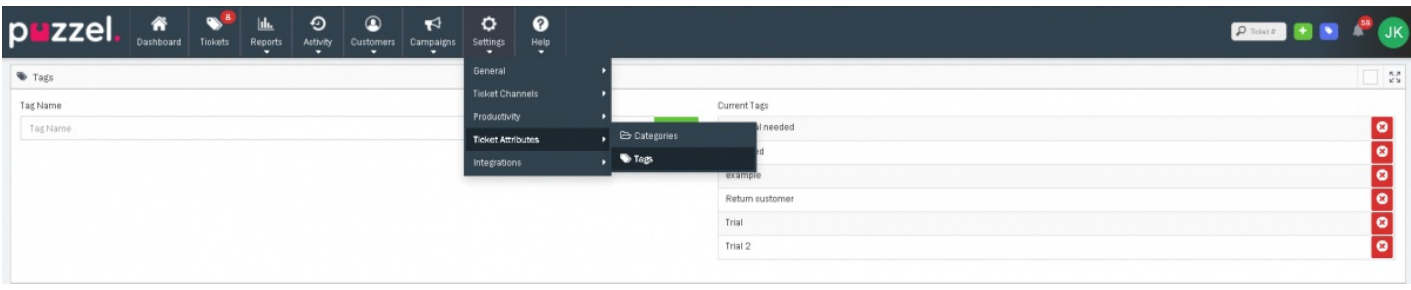

Simply add a Tag name into the 'Name" field and select the **<sup>t Add</sup>** button to add a new Tag. You can add as many Tags as needed.

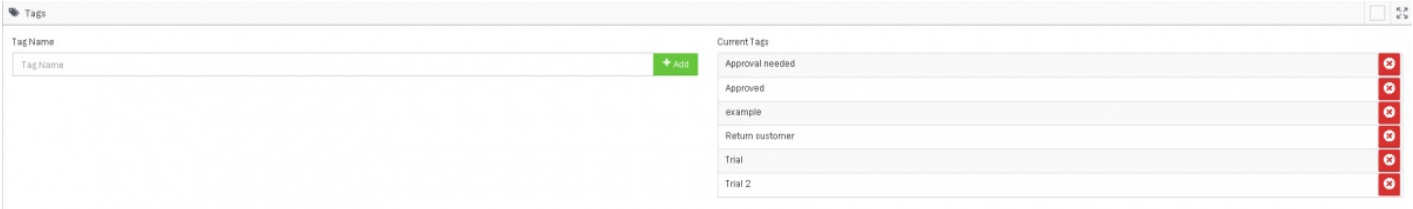

Tags are easily added to the**Ticket Attributes** for a Ticket by selecting appropriate tags from the "**Tags**" field and selecting "**Save**" to update the added Tags.

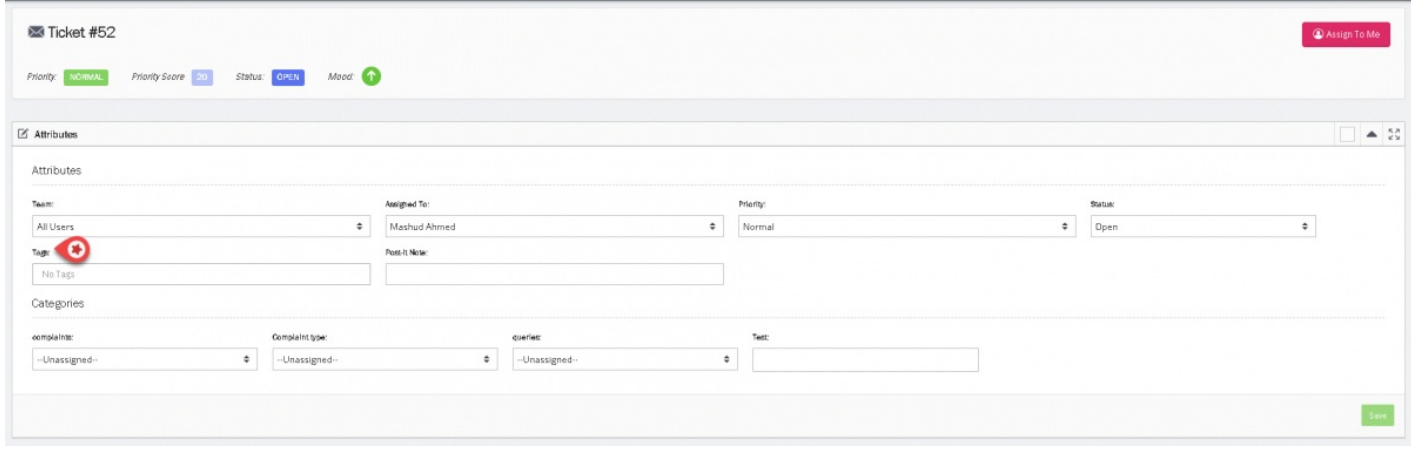

Tags can also be automatically added to Tickets using the New Ticket Rules.

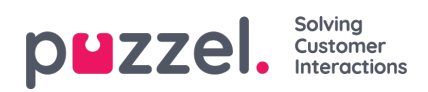

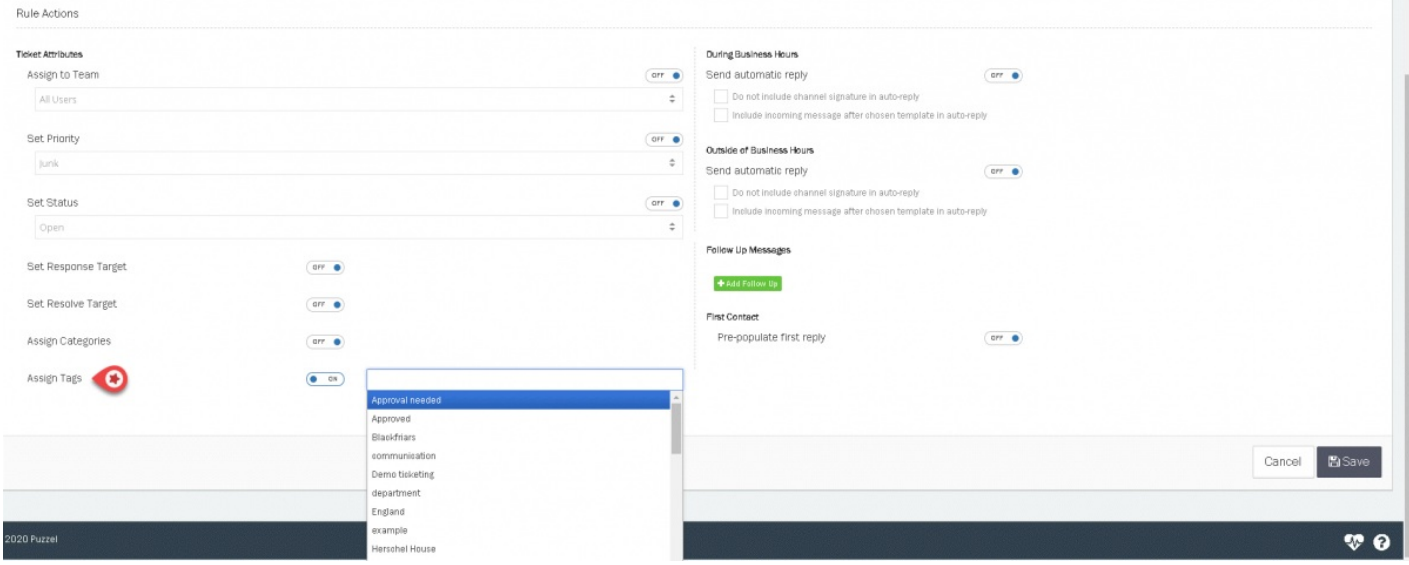

A Filter can be added to Include or Exclude specific Tags in the results.

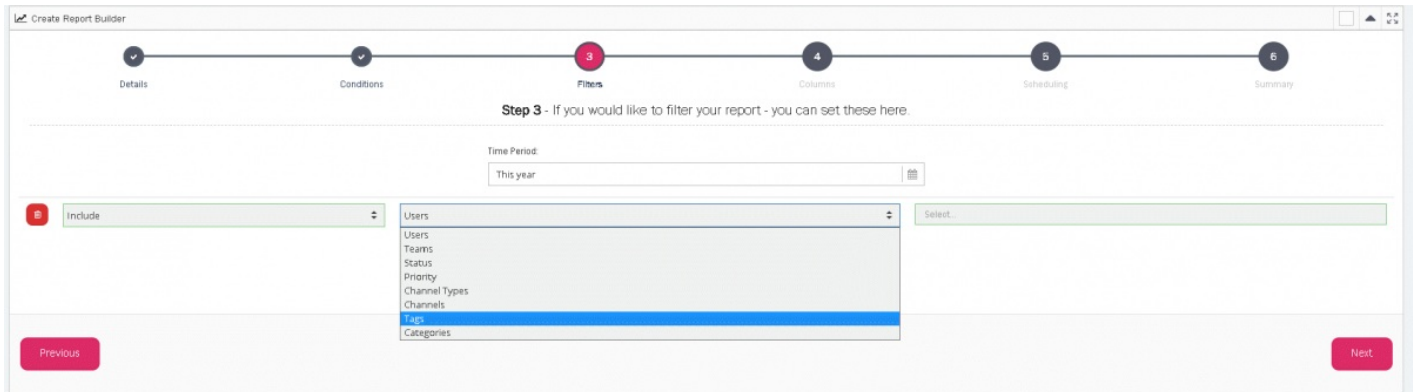

Tickets can be searched for by the applied Tags from the Tickets page.

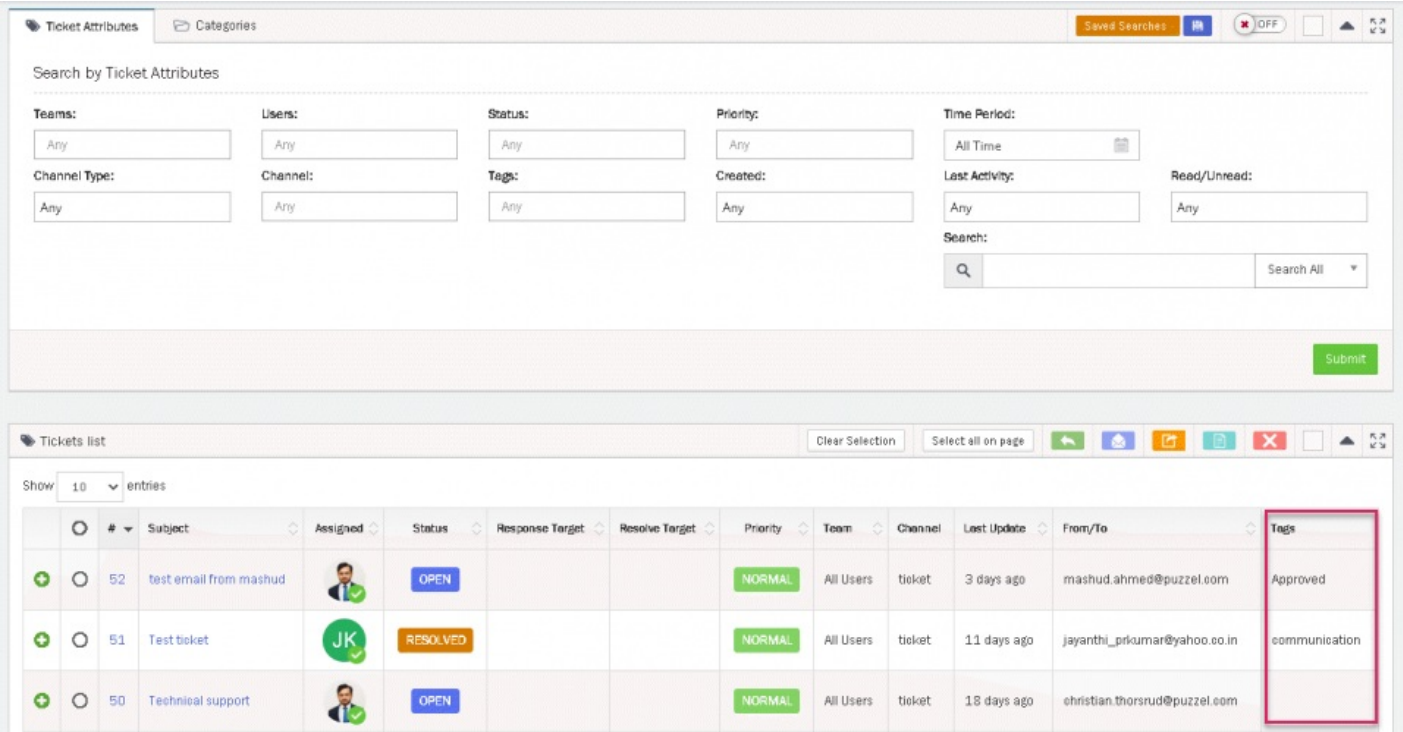